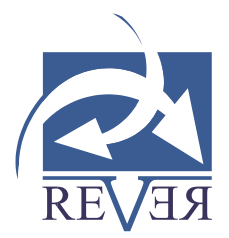

# DataBook

## **Setup**

DataBook can be downloaded from [www.databook.eu.](https://www.rever.eu/en/databook)

DataBook comes "ready-to-use" with a Jetty web server and a **databook-first-steps.pdf** tutorial.

To install and run it immediately :

• Under Windows, just run the setup program *DataBook-\*-windows-setup*; run DataBook from Start menu or from desktop icon.

• Under Linux, just unzip the downloaded *DataBook-\*-linux-i686.tar.gz* file in a directory of your choice; then double-click the *./start.sh* command file in this directory.

If you prefer you can install it from a *DataBook-\*.war* file on an existing Tomcat web server (please contact  $REVER - \frac{database(Qrever.eu - t0 \text{ download the war file})$ .

DataBook will not change or add any entry in your registry. It can be run from an external USB drive. It will create a new directory *(%APPDATA%\Rever\DataBook* under Windows or *~/.databook* under Linux) in the current User's directory to store the project files.

As any web application, while DataBook is running on your computer, it can also be accessed from the browser of your tablet or smartphone.

# **Drivers**

DataBook is provided with a few RDBMS drivers. For your specific needs, you might have to add new drivers or a newer version of the provided drivers. In this case, you need to edit the *start.bat* script (under Windows) or *./start.sh* (under Linux) to add the name of the jdbc driver (.jar files with their complete path) to the JDBC\_DRIVER variable. If more than one .jar file has to be added, they must be separated by a ",". For example, to add a driver to access a Sybase database:

[www.rever.eu](file:///C:/Users/mad/Documents/Muriel/Marketing/Templates%20Word/www.rever.eu) Unique. Information. Excellence.

+32 2 740 43 50 [info@rever.eu](mailto:info@rever.eu)

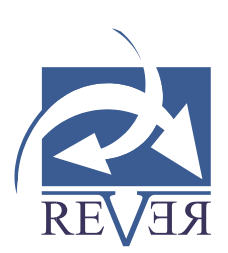

#### *set JDBC\_DRIVER=c:\temp\jtds-1.3.1.jar*

### **Uninstall**

Under Windows, run the uninstall program in the Start menu.

DataBook components will be deleted except the *%APPDATA%\Rever\DataBook* directory. If the DataBook entry still appears in the Start menu, you'll have to delete it manually.

Under Linux, delete the DataBook directory where you unzipped the files on setup.

You can also remove your data models by deleting the DataBook directory *%APPDATA %\Rever\DataBook* under Windows or *~/.databook* under Linux.